# **Caro(a) Aluno (a), seja bem vindo à UNICAMP.**

Seguem os procedimentos para a efetivação de sua **Inscrição como Aluno Regular** no Curso de Especialização em Economia do Trabalho e Sindicalismo, oferecido pelo Instituto de Economia da UNICAMP.

## **1) SISTEMA DE INSCRIÇÃO ON-LINE**

a) Acesse:

[https://sistemas.dac.unicamp.br/siga/ingresso/candidato/efetuar\\_login\\_candi](https://sistemas.dac.unicamp.br/siga/ingresso/candidato/efetuar_login_candidato.xhtml?code=1497038006922) [da](https://sistemas.dac.unicamp.br/siga/ingresso/candidato/efetuar_login_candidato.xhtml?code=1497038006922) [to.xhtml?code=1497038006922](https://sistemas.dac.unicamp.br/siga/ingresso/candidato/efetuar_login_candidato.xhtml?code=1497038006922)

b) **Se você já possui conta**, digite o seu *login* e senha, e siga as instruções a partir do **item "e"**;

**Caso tenha esquecido a senha você deverá utilizar a ferramenta de recuperação. Se já possui conta você não deverá tentar criar outra conta.**

- c) **Se você ainda não possui conta** clique em "*Criar conta no sistema para [realizar](https://sistemas.dac.unicamp.br/siga/ingresso/candidato/criar_conta_siga.xhtml?cid=548)  [inscrição](https://www1.sistemas.unicamp.br/siga/ingresso/candidato/efetuar_login_candidato.xhtml?code=1381943614587)*";
- d) Preencha **todas** as informações do formulário e crie uma conta;
- e) Acesse o sistema, selecione "Cadastros Básicos" na aba superior e carregue a sua foto, se ainda não tiver;

**Atenção: Não insira fotos fora das especificações. Leia as recomendações na tela.**

- f) Selecione "Inscrições" e "Pós-graduação" na aba superior;
- g) Selecione a opção "Nova Inscrição";
- h) Selecione o Período Letivo/Curso de Especialização;
- i) Na Opção de Curso selecione "Unidade de Ensino" e clique em "Selecionar";
- j) Selecione "Instituto de Economia";
- k) Selecione "Curso de Especialização em Economia do Trabalho e Sindicalismo";
- l) Clique em "Continuar";

Preencha **todos** os campos **obrigatórios** de todas as abas, e não deixe de fazer o upload da foto dentro das recomendações. Para aqueles que já possuíam conta, alguns dados poderão ser carregados automaticamente.

Observações:

- 1) Aba Documentos Exigidos: não é necessário preencher. Serão entregues conforme previsto em Edital.
- 2) Aba Idiomas: não é necessário preencher.
- 3) Aba Bolsa/Fonte de Renda: não é necessário preencher.
- m) Salve a inscrição clicando no botão do canto inferior da tela e observe as mensagens de que a **inscrição foi salva com sucesso e de que está completa**, em verde na parte superior da tela.

**A efetivação da inscrição será de total responsabilidade do interessado.**

# **2) DOCUMENTAÇÃO**

A documentação deverá ser entregue conforme previsto em Edital.

# **3) CALENDÁRIO ESCOLAR**

O início das aulas deve ser observado no Calendário Escolar de Pós-Graduação. As aulas se iniciarão na primeira sexta-feira subsequente ao dia informado no Calendário. <https://www.dac.unicamp.br/portal/calendario/2024/pos-graduacao>

**ATENÇÃO: este procedimento apenas inscreve o aluno no Curso. A Matrícula nas disciplinas será solicitada automaticamente pela Secretaria de Pós-Graduação, de acordo com a relação de matriculados no Curso.**

#### **4) GRADE DE DISCIPLINAS**

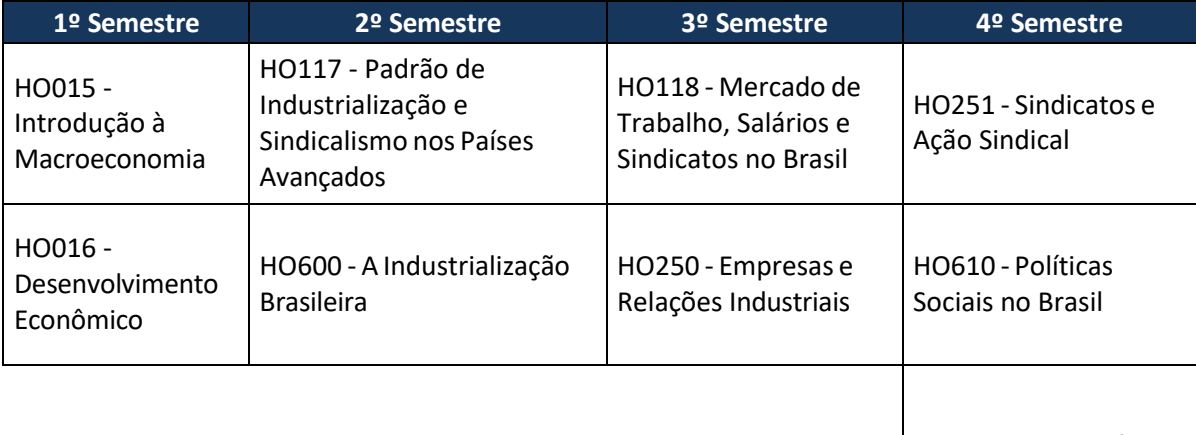

ES687 - Monografia

Dúvidas poderão ser respondidas através do e-mail: [posgrad@eco.unicamp.br](mailto:posgrad@eco.unicamp.br)

**Instituto de Economia, dezembro/2023.**